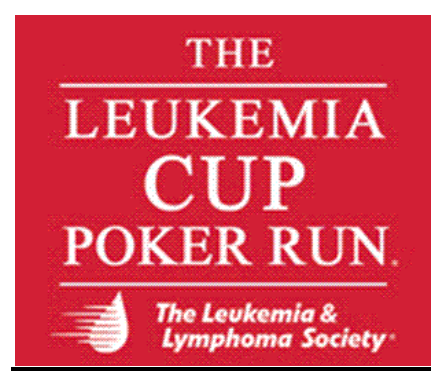

## **The Leukemia & Lymphoma Society's: Guide to: Fundraising Online**

**1. Email the LLS office, Event Director, Beth Prensky[, beth.prensky@lls.org](mailto:beth.prensky@lls.org) with the following:**

**F. Name; L. Name Boat Name Home Address Phone Email Fundraising Goal**

- **2. You will receive an email with your username and password.**
- **3. Visit - <http://mdc.llsevent.org/> and enter your user name and password.**
- **4. Click "LogIn to My Account" on the left toolbar (in blue).**
- **5. This will take you to the Account Profile screen where you can do the following:**
- [Update Profile](https://mdc.dojiggy.com/members/account.cfm?7040235B307872080472760300) Update your personal information
- [Review Order/Registration Details](https://mdc.dojiggy.com/members/edit_member_products.cfm?7040235B307872080472760300) Review and update order/registration information
- [Change Password](https://mdc.dojiggy.com/members/password.cfm?7040235B307872080472760300) Change your account password
- [Fundraising Control Panel](https://mdc.dojiggy.com/members/pledge/index.cfm?7040235B307872080472760300) Manage your personal website, review and enter donations and pledges, email friends and family for donations to support your efforts.
- [Change Group/Participant Status](https://mdc.dojiggy.com/members/status_change/pledge_participant_status.cfm?7040235B307872080472760300) Change your Group/Participant status
- **6. THANK YOU for your support. With your help we are funding cures for blood cancer! Call the office at 443.471.1608 or email: [beth.prensky@lls.org](mailto:beth.prensky@lls.org) with any questions.**